# **UNO-2170**

Celeron M Universal Network Controller with PC/104 extension

# **User Manual**

#### Copyright

This document is copyrighted, © 2007. All rights are reserved. The original manufacturer reserves the right to make improvements to the products described in this manual at any time without notice.

No part of this manual may be reproduced, copied, translated or transmitted in any form or by any means without the prior written permission of the original manufacturer. Information provided in this manual is intended to be accurate and reliable. However, the original manufacturer assumes no responsibility for its use, nor for any infringements upon the rights of third parties that may result from such use.

#### Acknowledgements

IBM, PC/AT, PS/2 and VGA are trademarks of International Business Machines Corporation.

Intel® and Pentium® are trademarks of Intel Corporation.

Microsoft Windows and MS-DOS are registered trademarks of Microsoft Corp.

C&T is a trademark of Chips and Technologies, Inc.

All other product names or trademarks are properties of their respective owners.

#### Support

For more information on this and other Advantech products, please visit our websites at: <a href="http://www.advantech.com">http://www.advantech.com</a>

For technical support and service, please visit our support website at: http://www.advantech.com/support/

Part No. 2003217000 Printed in Taiwan 3rd Edition July 2007

#### **Product Warranty**

Advantech warrants to you, the original purchaser, that each of its products will be free from defects in materials and workmanship for one year from the date of purchase.

This warranty does not apply to any products that have been repaired or altered by persons other than repair personnel authorized by Advantech, or which have been subject to misuse, abuse, accident or improper installation. Advantech assumes no liability under the terms of this warranty as a consequence of such events.

Because of Advantech high quality-control standards and rigorous testing, most of our customers never need to use our repair service. If an Advantech product is defective, it will be repaired or replaced at no charge during the warranty period. For out-of-warranty repairs, you will be billed according to the cost of replacement materials, service time and freight. Please consult your dealer for more details. If you think you have a defective product, follow these steps:

- Step 1. Collect all the information about the problem encountered. (For example, CPU speed, Advantech products used, other hardware and software used, etc.) Note anything abnormal and list any onscreen messages you get when the problem occurs.
- Step 2. Call your dealer and describe the problem. Please have your manual, product, and any helpful information readily available.
- Step 3. If your product is diagnosed as defective, obtain an RMA (return merchandize authorization) number from your dealer. This allows us to process your return more quickly.
- Step 4. Carefully pack the defective product, a fully completed Repair and Replacement Order Card and a photocopy proof of purchase date (such as your sales receipt) in a shippable container. A product returned without proof of the purchase date is not eligible for warranty service.
- Step 5. Write the RMA number visibly on the outside of the package and ship it prepaid to your dealer.

#### **Declaration of Conformity**

#### CE

This product has passed the CE test for environmental specifications when shielded cables are used for external wiring. We recommend the use of shielded cables. This kind of cable is available from Advantech. Please contact your local supplier for ordering information.

#### **FCC Class A**

Note: This equipment has been tested and found to comply with the limits for a Class A digital device, pursuant to part 15 of the FCC Rules. These limits are designed to provide reasonable protection against harmful interference when the equipment is operated in a commercial environment. This equipment generates, uses, and can radiate radio frequency energy and, if not installed and used in accordance with the instruction manual, may cause harmful interference to radio communications. Operation of this equipment in a residential area is likely to cause harmful interference in which case the user will be required to correct the interference at his own expense.

#### **Technical Support and Assistance**

Step 1. Visit the Advantech web site at www.advantech.com/support where you can find the latest information about the product. Contact your distributor, sales representative, or Advantech's customer service center for technical support if you need additional assistance. Please have the following information ready before you call:

- Product name and serial number
- Description of your peripheral attachments
- Description of your software (OS, version, software, etc.)
- A complete description of the problem
- The exact wording of any error messages

# Contents

| Chapter | 1    | Overview                                                                             | 2    |
|---------|------|--------------------------------------------------------------------------------------|------|
| -       | 1.1  | Introduction                                                                         |      |
|         | 1.2  | Hardware Specifications                                                              |      |
|         | 1.3  | Safety Precautions                                                                   |      |
|         | 1.4  | Chassis Dimensions                                                                   |      |
|         |      | Figure 1.1:Chassis Dimensions                                                        |      |
| Chapter | 2    | Hardware Functionality                                                               |      |
| Chapter | 2.1  | Introduction                                                                         |      |
|         | 2.1  | Figure 2.1:Front panel of UNO-2170                                                   |      |
|         |      | Figure 2.2:Rear panel of UNO-2170                                                    |      |
|         | 2.2  | RS-232 Interface (COM1~COM2)                                                         |      |
|         | 2.3  | RS-232/422/485 Interface (COM3~COM4)                                                 |      |
|         |      | 2.3.1 16C550 UARTs with 16-byte standard                                             | 9    |
|         |      | 2.3.2 RS-422/485 detection                                                           |      |
|         |      | 2.3.3 Automatic Data Flow Control Function for RS-485                                | 9    |
|         |      | 2.3.4 Termination Resistor (JP6)                                                     | 9    |
|         |      | 2.3.5 RS-232/422/485 Selection                                                       |      |
|         |      | Figure 2.3:RS-422/485 jumper setting                                                 |      |
|         |      | Figure 2.4:RS-232 jumper setting                                                     |      |
|         |      | 2.3.6 RS-485 Auto Flow & RS-422 Master/Slave Mode                                    |      |
|         |      | Table 2.1:Auto Flow & Slave/Master Selection                                         |      |
|         |      | 2.3.7 IRQ and Address Setting                                                        |      |
|         |      | Table 2.2:IRQ Setting via switch 1 at SW4  Table 2.3:IRQ Setting via switch 1 at SW4 |      |
|         | 2.4  | LAN: Ethernet Connector                                                              |      |
|         | 2.5  | Power Connector                                                                      |      |
|         | 2.6  | PS/2 Keyboard and Mouse Connector                                                    |      |
|         | 2.7  | USB Connector                                                                        |      |
|         | 2.8  | PCMCIA: PC Card Slot                                                                 |      |
|         | 2.9  | VGA Display Connector                                                                |      |
|         | 2.10 | Battery Backup SRAM                                                                  |      |
|         | 2.10 | 2.10.1 Lithium Battery Specification                                                 |      |
|         |      | Figure 2.5:SRAM Lithium Battery                                                      |      |
|         | 2.11 | Reset Button                                                                         |      |
| Chapter |      | Initial Setup                                                                        |      |
| Спариег | 3.1  | Inserting a CompactFlash Card                                                        |      |
|         | 3.1  |                                                                                      |      |
|         | 3.2  | Chassis Grounding                                                                    |      |
|         | 3.3  |                                                                                      |      |
|         | 5.5  | Connecting Power                                                                     | . 1/ |

| 3.4        | Installing a Hard Disk                            | 17 |
|------------|---------------------------------------------------|----|
| 3.5        | BIOS Setup and System Assignments                 | 17 |
| Appendix A | System Settings and Pin Assignments               | 20 |
| A.1        | System I/O Address and Interrupt Assignment       | 20 |
|            | Table A.1: UNO-2170 System I/O Ports              | 20 |
| A.2        | Board Connectors and Jumpers                      | 22 |
|            | Figure A.1: Connector & Jumper Locations (front). | 22 |
|            | Figure A.2:Connector & Jumper Locations (back)    | 22 |
| A.3        | RS-232 Standard Serial Port (COM1~COM2)           | 24 |
| A.4        | RS-232/422/485 Serial Port (COM3~COM4)            | 25 |
| A.5        | Ethernet RJ-45 Connector (LAN1~LAN2)              | 25 |
| A.6        | Phoenix Power Connector (PWR)                     | 26 |
| A.7        | PS/2 Keyboard and Mouse Connector                 |    |
| A.8        | USB Connector (USB1~USB2)                         |    |
| A.9        | VGA Display Connector                             |    |
| Appendix B | Programming the Watchdog Timer                    | 30 |

#### **Overview**

This chapter provides an overview of UNO-2170's specifications.

Sections include:

- Introduction
- Hardware specification
- Safety precautions
- · Chassis dimensions

# **Chapter 1 Overview**

#### 1.1 Introduction

UNO-2170 is an embedded Application Ready Platform (ARP) that can shorten your development time and offers rich networking interfaces to fulfill extensive needs in different projects. Advantech's Universal Network Controller is designed to be a total solution for network enabled Application Ready Platforms.

Leveraging field-approved and worldwide approved real-time OS technology, Advantech's UNO-2000 series provides a Windows CE .NET and Windows XP Embedded ready solution, and supports several standard networking interfaces, such as Ethernet, Wireless LAN, RS-232/422/485 and so on. Because of its openness, great expansion capability and reliable design (fanless and diskless), the UNO-2000 series are ideal embedded platforms for implementing custom applications for diversified applications.

#### 1.2 Hardware Specifications

- CPU: Celeron M Ultra low-voltage version
- Memory: 256/512 MB DDR DRAM on board
- Battery-backup RAM: 512 KB Battery-backup RAM
- VGA/Keyboard/Mouse: DB-15 VGA Connector, PS/2 keyboard and mouse
- Serial Ports: 2 × RS-232 and 2 x RS-232/422/485 with DB-9 connectors. Automatic RS-485 data flow control
- **Serial Speeds:** RS-232: 50~115.2 kbps, RS-422/485: 50~921.6 kbps
- LAN: Two 10/100 Base-T RJ-45 Ports
- USB interface: Two USB ports, USB EHCI, Rev. 2.0 compliant
- Printer port: One printer port
- PC Card: One PC Card slot. Supports CardBus (Card-32) Card and 16-bit (PCMCIA 2.1/JEIDA4.2) Card. Supports +5 V, +3.3 V and +12 V @ 120 mA working power
- **SSD:** One internal Type I / Type II CompactFlash card slot
- LEDs: Power, IDE, Alarm for RAM Backup Battery
- PC/104: Two PC/104 Extension. (Optional)
- HDD: HDD extension kit for installation of one standard 2.5" HDD
- Anti-Shock: 20 G @ Wall mounting, IEC 68 2-27, half sine, 11 ms w/ HDD50 G @ Wall mounting, IEC 68 2-27, half sine, 11 ms w/CF
- Anti-Vibration: 2 Grms w/CF @IEC 68 section 2-64, random, 5 ~ 500 Hz, 1 Oct./min, 1 hr/axis.0.5 Grms w/ HDD @ IEC 68 section 2-64, random, 5 ~ 500 Hz, 1 Oct./min, 1 hr/axis
- **Power supply:** 9 ~ 36 VDC
- Power consumption: Max. 35 W
- Operating temperature: -10~50°C (14~122° F)@ 5~85% relative humidity.
- Relative humidity: 95% @ 40°C
- **Weight:** 1.6 kg
- Chassis size (W  $\times$  L  $\times$  H): 255  $\times$  152  $\times$  50 mm (10"  $\times$  6.0"  $\times$  2.0")
- **Software options:** Windows® XP Embedded, Windows 2000/XP, Windows CE 5.0, Linux

#### 1.3 Safety Precautions

The following sections tell how to make each connection. In most cases, you will simply need to connect a standard cable.

Warning!

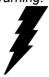

Always disconnect the power cord from your chassis whenever you are working on it. Do not connect while the power is on. A sudden rush of power can damage sensitive electronic components. Only experienced electronics personnel should open the chassis.

Caution!

Always ground yourself to remove any static electric charge before touching UNO-2170. Modern electronic devices are very sensitive to static electric charges. Use a grounding wrist strap at all times. Place all electronic components on a static-dissipative surface or in a static-shielded bag.

#### 1.4 Chassis Dimensions

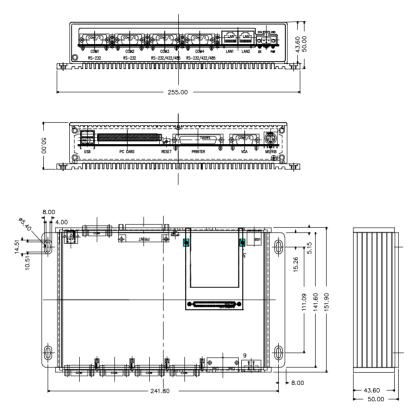

Figure 1.1: Chassis Dimensions

# **Hardware Functionality**

This chapter shows how to setup the UNO-2170's hardware functions, including connecting peripherals, setting switches and indicators.

#### Sections include:

- Peripherals
- RS-232 Interface
- RS-232/422/485 Interface
- LAN / Ethernet Connector
- Power Connector
- PS/2 Mouse and Keyboard Connector
- USB Connector
- · PCMCIA: PC Card Slot
- VGA Display Connector
- Battery Backup SRAM
- · Reset Button

# **Chapter 2 Hardware Functionality**

#### 2.1 Introduction

The following two figures show the connectors on UNO-2170. The following sections give you detailed information about function of each peripheral.

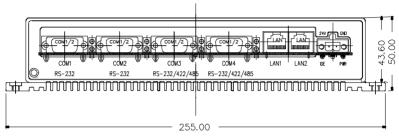

Figure 2.1: Front panel of UNO-2170

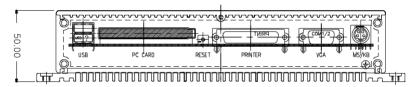

Figure 2.2: Rear panel of UNO-2170

#### 2.2 RS-232 Interface (COM1~COM2)

The UNO-2170 offers two standard RS-232 serial communication interface ports: COM1 and COM2. Please refer to A.3 for their pin assignments.

IRQ and Address Setting

The IRQ and I/O address range of COM1 and COM2 are listed below:

COM1: 3F8H, IRQ4 COM2: 2F8H, IRQ3

#### 2.3 RS-232/422/485 Interface (COM3~COM4)

The UNO-2170 offers two RS-232/422/485 serial communication interface ports: COM3 and COM4. Please refer to Appendix A.4 for their pin assignments. The default setting of COM3 and COM4 are RS-422/485.

#### 2.3.1 16C550 UARTs with 16-byte standard

Advantech UNO-2170 comes with TI16C550 UARTs containing 16 bytes FIFOs.

#### 2.3.2 RS-422/485 detection

In RS-422/485 mode, UNO-2170 automatically detects signals to match RS-422 or RS-485 networks. (No jumper change required)

#### 2.3.3 Automatic Data Flow Control Function for RS-485

In RS-485 mode, UNO-2170 automatically detects the direction of incoming data and switches its transmission direction accordingly. So no handshaking signal (e.g. RTS signal) is necessary. This lets you conveniently build an RS-485 network with just two wires. More importantly, application software previously written for half duplex RS-232 environments can be maintained without modification.

#### 2.3.4 Termination Resistor (JP6)

The onboard termination resistor (120 ohm) for COM3/COM4 can be used for long distance transmission or device matching. (Default Open.)

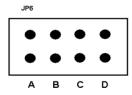

| Pin | Description          |  |  |
|-----|----------------------|--|--|
| Α   | TX+/TX- for COM3     |  |  |
|     | Data+/Data- for COM3 |  |  |
| В   | RX+/RX- for COM3     |  |  |
| С   | TX+/TX- for COM4     |  |  |
|     | Data+/Data- for COM4 |  |  |
| D   | RX+/RX- for COM4     |  |  |

#### 2.3.5 RS-232/422/485 Selection

COM3 and COM4 support 9-wire RS-232, RS-422 and RS-485 interfaces. The system detects RS-422 or RS-485 signals automatically in RS-422/485 mode.

To select between RS-422/485 and RS-232 for COM3, adjust JP4. To select between RS-422/485 and RS-232 for COM4, adjust JP5.

Jumper setting for RS-422/485 interface: (Default setting). (JP4 and JP5)

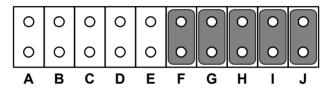

Figure 2.3: RS-422/485 jumper setting

Jumper setting for RS-232 interface: (JP4 and JP5)

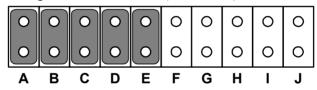

Figure 2.4: RS-232 jumper setting

#### 2.3.6 RS-485 Auto Flow & RS-422 Master/Slave Mode

You can set the "Auto Flow Control" mode of RS-485 or "Master/Slave" mode of RS-422 by using the SW3 DIP switch for each RS-422/485 port.

In RS-485, if the switch is set to "Auto", the driver automatically senses the direction of the data flow and switches the direction of transmission. No handshaking is necessary.

In RS-422, if DIP switch is set to "On," the driver is always enabled, and always in high or low status.

| Table 2.1: Auto Flow & Slave/Master Selection |          |                           |  |
|-----------------------------------------------|----------|---------------------------|--|
| SW3 DIP Switch Setting                        | COM Port | Mode Selections           |  |
|                                               | СОМЗ     | RS-422: Slave mode        |  |
| 1                                             |          | RS-485: Auto flow control |  |
| 2 🔲 N                                         | COM4     | RS-422: Slave mode        |  |
|                                               | CON4     | RS-485: Auto flow control |  |
|                                               | COM2     | RS-422: Master mode       |  |
| 1 🗖 있                                         | COM3     | RS-485: N/A               |  |
| 2 🔲 N                                         | COM4     | RS-422: Slave mode        |  |
|                                               |          | RS-485: Auto flow control |  |
|                                               | СОМЗ     | RS-422: Slave mode        |  |
| 1 O N                                         |          | RS-485: Auto flow control |  |
| 2 🔲 ''                                        | COM4     | RS-422: Master mode       |  |
|                                               | CON4     | RS-485: N/A               |  |
|                                               | СОМЗ     | RS-422: Master mode       |  |
|                                               |          | RS-485: N/A               |  |
| 2 🔲 ''                                        | COM4     | RS-422: Master mode       |  |
|                                               |          | RS-485: N/A               |  |

#### 2.3.7 IRQ and Address Setting

The IRQ and I/O address range of COM3 and COM4 are listed below:

- COM3: 3E8<sub>H</sub>, IRQ10 (Independent IRQ), IRQ10 (Share IRQ)
- COM4: 2E8<sub>H</sub>, IRQ5 (Independent IRQ), IRQ10 (Share IRQ)
- Vector address for share IRQ:  $1D0_{H}$

You can set "Share IRQ" or "Independent IRQ" by the first switch of SW4.

| Table 2.2: IRQ Setting via switch 1 at SW4 |                     |  |  |
|--------------------------------------------|---------------------|--|--|
| Switch 1 at SW4 setting                    | Function            |  |  |
| 1 O N                                      | Share IRQ (default) |  |  |
| 1                                          | Independent IRQ     |  |  |

You can adjust the transmission rate by the second switch of SW4.

| Table 2.3: IRQ Setting via switch 1 at SW4 |                     |  |  |
|--------------------------------------------|---------------------|--|--|
| Switch 1 at SW4 setting                    | Function            |  |  |
| 1  O N                                     | Speed x 8*          |  |  |
| 1 O<br>2 N                                 | Speed x 1 (default) |  |  |

<sup>\*</sup> To increase the normal baud rates by eight times, (e.g. if 115.2K bps is set, the baud rate will be increased to 921.6K bps), set switch 2 of SW4 to "on".

#### 2.4 LAN: Ethernet Connector

The UNO-2170 is equipped with a Realtek RTL8139C Ethernet LAN controller that is fully compliant with IEEE 802.3u 10/100Base-T CSMA/CD standards. The Ethernet port provides a standard RJ-45 jack on board, and LED indicators on the front side to show its Link (Green LED) and Active (Yellow LED) status.

#### 2.5 Power Connector

The UNO-2170 comes with a Phoenix connector that carries 9~36 VDC external power input, and features reversed wiring protection. Therefore, it will not cause any damage to the system by reversed wiring of ground line and power line. Please refer to Appendix A.6

#### 2.6 PS/2 Keyboard and Mouse Connector

The UNO-2170 provides a PS/2 keyboard and mouse connector. A 6-pin mini-DIN connector is located on the rear panel. The UNO-2170 comes with an adapter to convert from the 6-pin mini-DIN connector to two 6-pin mini-DIN connectors for PS/2 keyboard and PS/2 mouse connection.

#### 2.7 USB Connector

The USB interface supports Plug and Play, which enables you to connect or disconnect a device whenever you want, without turning off the computer. The UNO-2170 provides two connectors of USB interfaces, which gives complete Plug & Play and hot swapping for up to 127 external devices. The USB interface complies with USB EHCI, Rev. 2.0 compliant. The USB interface can be disabled in the system BIOS setup. Please refer to Appendix A.8 for its pin assignments.

#### 2.8 PCMCIA: PC Card Slot

The UNO-2170 provides one PC Card slot that supports CardBus (Card-32) cards and 16-bit (PCMCIA 2.1/JEIDA 4.2) card standards. It supports  $+3.3~\rm V, +5~\rm V$  and  $+12~\rm V$  @ 120 mA working voltage. The PC Card is 85.6 mm long by 54 mm wide (3.37" x 2.126"), use a 68-pin connector and a removable standard PCMCIA card. (PCMCIA interrupt assignment is IRQ 9.)

#### 2.9 VGA Display Connector

The UNO-2170 provides a VGA controller (Intel 852 GME, supports a single 1.5V accelerated graphics port interface) for a high resolution VGA interface. CRT Mode: 1280 x 1024 @ 32bpp (60Hz), 1024 x 768 @ 32bpp (85Hz); LCD/Simultaneous Modes: 1280 x 1024 @ 16bpp(60Hz), 1024 x 768 @16bpp(60Hz) and up to 32 MB shared memory.

#### 2.10 Battery Backup SRAM

UNO-2170 provides 512 KB of battery backed SRAM. This ensures that you have a safe place to store critical data. You can now write software applications without being concerned that system crashes will erase critical data from the memory.

There is a BTRY LED in the front panel of the UNO-2170, please replace the lithium battery with a new one if the BTRY LED is activated.

#### 2.10.1 Lithium Battery Specification

• Type: BR2032 (Using CR2032 is NOT recommended)

- Output voltage: 3  $V_{DC}$ 

• Location: the frontside of UNO-2170 board. (BH2)

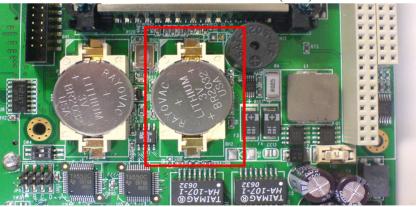

Figure 2.5: SRAM Lithium Battery

#### 2.11 Reset Button

Press the "Reset" button to activate the reset function. (SW1)

# **Initial Setup**

This chapter introduces how to initialize the UNO-2170.

#### Sections include:

- Inserting a CompactFlash Card
- · Chassis Grounding
- Conneting Power
- Connecting a Hard Disk
- BIOS Setup and System Assignments

# **Chapter 3 Initial Setup**

#### 3.1 Inserting a CompactFlash Card

- 1. Remove the power cord.
- 2. Unscrew the four screws from the rear panel of the UNO-2170.
- 3. Remove the rear panel.
- 4. Plug a CompactFlash card with your OS and application program into a CompactFlash card slot on board.
- 5. Screw back the rear panel with four screws.

Note: The CompactFlash is allocated as "Secondary IDE Master".

#### 3.2 Chassis Grounding

UNO-2170 provides good EMI protection and a stable grounding base. There is an easy-to-connect chassis grounding point for you to use.

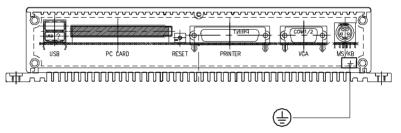

Figure 3.1: Chassis Grounding Connection

You can select if you wish to combine the chassis grounding point with the system grounding by using an onboard jumper selection. (JP7)

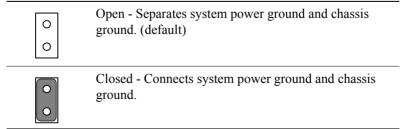

#### 3.3 Connecting Power

Connect the UNO-2170 to a 9~36 VDC power source. The power source can either be from a power adapter or an in-house power source.

#### 3.4 Installing a Hard Disk

The procedure for installing a hard disk into the UNO-2170 is below. Please follow these steps carefully.

- 1. Remove the power cord.
- 2. Unscrew four screws from the rear panel of the UNO-2170.
- 3. Remove the rear panel.
- 4. Connect the IDE flat cable to Primary (recommended; CN8) or secondary IDE connector (CN16), then connect the other side of the connector to the hard disk.
- 5. Screw back the rear panel with the four screws.

#### 3.5 BIOS Setup and System Assignments

UNO-2170 adopts Advantech's SOM-4486 CPU module. Further information about the SOM-4486 CPU module, can be found in SOM-4486's user's manual. You can find this manual on the UNO-2170's driver and utility CD-ROM.

Please note that you can try to "LOAD BIOS DEFAULTS" from the BIOS Setup manual if the UNO-2170 does not work properly.

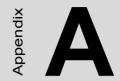

# System Settings and Pin Assignments

# Appendix A System Settings and Pin Assignments

### A.1 System I/O Address and Interrupt Assignment

| Table A.1: UNO-2170 System I/O Ports |                                                   |  |  |
|--------------------------------------|---------------------------------------------------|--|--|
| Address Range Device                 |                                                   |  |  |
| 000-01F                              | DMA controller (slave)                            |  |  |
| 020-03F                              | Interrupt controller 1, (master)                  |  |  |
| 040-05F                              | 8254 timer/counter                                |  |  |
| 060-06F                              | 8042 (keyboard controller)                        |  |  |
| 070-07F                              | Real-time clock, non-maskable interrupt (NMI)mask |  |  |
| 080-09F                              | DMA page register,                                |  |  |
| 0A0-0BF                              | Interrupt controller 2 (slave)                    |  |  |
| 0C0-0DF                              | DMA controller (master)                           |  |  |
| 0F0                                  | Clear math co-processor                           |  |  |
| 0F1                                  | Reset math co-processor                           |  |  |
| 0F8-0FF                              | Math co-processor                                 |  |  |
| 1D0                                  | Vector address; for COM port share IRQ            |  |  |
| 1E0                                  | Battery backup resource                           |  |  |
| 11E                                  | Battery backup resource                           |  |  |
| 1F0-1F8                              | 1st fixed disk                                    |  |  |
| 200-207                              | Game I/O                                          |  |  |
| 278-27F                              | Reserved                                          |  |  |
| 2E8-2EF                              | Serial port 4                                     |  |  |
| 2F8-2FF                              | Serial port 2                                     |  |  |
| 300-31F                              | Ethernet**                                        |  |  |
| 360-36F                              | LPT2                                              |  |  |
| 378-37F                              | Parallel printer port 1 (LPT1)                    |  |  |
| 380-38F                              | SDLC, bisynchronous 2                             |  |  |
| 3A0-3AF                              | Bisynchronous 1                                   |  |  |
| 3B0-3BF                              | Monochrome display                                |  |  |
| 3C0-3CF                              | Reserved                                          |  |  |
|                                      |                                                   |  |  |

| Table A.1: UNO-2170 System I/O Ports |                                |  |  |
|--------------------------------------|--------------------------------|--|--|
| Address Range                        | Device                         |  |  |
| 3D0-3DF                              | Color/graphics monitor adapter |  |  |
| 3F0-3F7                              | Diskette controller            |  |  |
| 3E8-3EF                              | Serial port 3                  |  |  |
| 3F8-3FF                              | Serial port 1                  |  |  |
| 443                                  | Watchdog timer                 |  |  |
| DC000-DFFFF                          | Battery backup resource        |  |  |

| Table A.2: UNO-2170 Interrupt Assignment |                                            |  |  |
|------------------------------------------|--------------------------------------------|--|--|
| Interrupt No.                            | Interrupt Source                           |  |  |
| NMI                                      | Parity error detected                      |  |  |
| IRQ 0                                    | Interval timer                             |  |  |
| IRQ 1                                    | Keyboard                                   |  |  |
| IRQ 2                                    | Interrupt from controller 2 (cascade)      |  |  |
| IRQ 3                                    | COM2                                       |  |  |
| IRQ 4                                    | COM1                                       |  |  |
| IRQ 5                                    | COM4 (Independent IRQ)                     |  |  |
| IRQ 6                                    | Diskette controller (FDC)                  |  |  |
| IRQ 7                                    | Parallel port 1 (print port)               |  |  |
| IRQ 8                                    | Real-time clock                            |  |  |
| IRQ 9                                    | PCMCIA                                     |  |  |
| IRQ 10                                   | COM3 (Independent IRQ)/COM3&COM4 Share IRQ |  |  |
| IRQ 11                                   | Reserved for watchdog timer                |  |  |
| IRQ 12                                   | PS/2 mouse                                 |  |  |
| IRQ 13                                   | INT from co-processor                      |  |  |
| IRQ 14                                   | Primary IDE                                |  |  |
| IRQ 15                                   | Secondary IDE for CompactFlash             |  |  |

#### A.2 Board Connectors and Jumpers

There are several connectors and jumpers on the UNO-2170 board. The following sections tell you how to configure the UNO-2170 hardware setting. Figure A-1 and Figure A-2 show the locations of UNO-2170's connectors and jumpers.

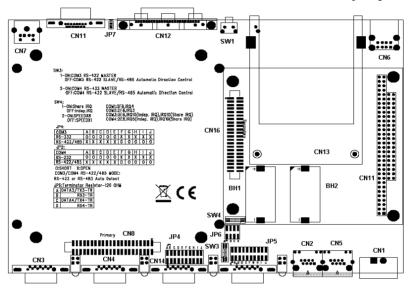

Figure A.1: Connector & Jumper Locations (front)

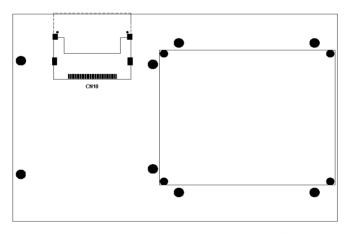

Figure A.2: Connector & Jumper Locations (back)

| Table A.3: UNO-2170 Connectors and Jumpers |                                                          |  |  |
|--------------------------------------------|----------------------------------------------------------|--|--|
| Label                                      | Function                                                 |  |  |
| CN1                                        | Phoenix power connector                                  |  |  |
| CN2                                        | Ethernet port 1                                          |  |  |
| CN5                                        | Ethernet port 2                                          |  |  |
| CN3                                        | COM1 RS-232 serial port                                  |  |  |
| CN4                                        | COM2 RS-232 serial port                                  |  |  |
| CN14                                       | COM3 RS-232/422/485 serial port                          |  |  |
| CN15                                       | COM4 RS-232/422/485 serial port                          |  |  |
| CN6                                        | USB connector                                            |  |  |
| CN7                                        | PS/2 keyboard and mouse connector                        |  |  |
| CN8                                        | Primary IDE connector                                    |  |  |
| CN16                                       | Secondary IDE connector                                  |  |  |
| CN10                                       | CF slot                                                  |  |  |
| CN11                                       | PC/104 slot                                              |  |  |
| CN12                                       | Printer port                                             |  |  |
| CN11                                       | VGA DB15 display connector                               |  |  |
| CN13                                       | PC card slot                                             |  |  |
| JP4                                        | COM3 RS-232/422/485 selection                            |  |  |
| JP5                                        | COM4 RS-232/422/485 selection                            |  |  |
| JP6                                        | Terminator resistor (120 ohm) for COM3/COM4 (RS-422/485) |  |  |
| JP7                                        | System grounding jumper                                  |  |  |
| SW1                                        | Reset button                                             |  |  |
| SW4                                        | Share IRQ/Independent IRQ selection /Speed selection     |  |  |
| SW3                                        | COM3/COM4 RS-422 master/slave selection                  |  |  |
| BH1                                        | RTC Battery                                              |  |  |
| BH2                                        | SRAM Battery                                             |  |  |

# A.3 RS-232 Standard Serial Port (COM1~COM2)

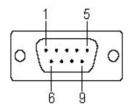

| Table A.4: RS-232 standard serial port pin assignments |                    |  |
|--------------------------------------------------------|--------------------|--|
| Pin                                                    | RS-232 Signal Name |  |
| 1                                                      | DCD                |  |
| 2                                                      | RxD                |  |
| 3                                                      | TxD                |  |
| 4                                                      | DTR                |  |
| 5                                                      | GND                |  |
| 6                                                      | DSR                |  |
| 7                                                      | RTS                |  |
| 8                                                      | CTS                |  |
| 9                                                      | RI                 |  |

#### A.4 RS-232/422/485 Serial Port (COM3~COM4)

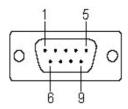

Table A.5: RS-232/422/485 serial port pin assignments

| Pin | RS-232 | RS-422 | RS-485 |
|-----|--------|--------|--------|
| 1   | DCD    | Tx-    | DATA-  |
| 2   | RxD    | Tx+    | DATA+  |
| 3   | TxD    | Rx+    | NC     |
| 4   | DTR    | Rx-    | NC     |
| 5   | GND    | GND    | GND    |
| 6   | DSR    | NC     | NC     |
| 7   | RTS    | NC     | NC     |
| 8   | CTS    | NC     | NC     |
| 9   | RI     | NC     | NC     |

#### A.5 Ethernet RJ-45 Connector (LAN1~LAN2)

Table A.6: Table A-5: Ethernet RJ-45 connector pin assignments

|     | •                        |  |
|-----|--------------------------|--|
| Pin | 10/100Base-T Signal Name |  |
| 1   | XMT+                     |  |
| 2   | XMT-                     |  |
| 3   | RCV+                     |  |
| 4   | NC                       |  |
| 5   | NC                       |  |
| 6   | RCV-                     |  |
| 7   | NC                       |  |
| 8   | NC                       |  |
|     |                          |  |

#### A.6 Phoenix Power Connector (PWR)

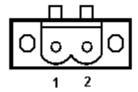

Table A.7: Power connector pin assignments

Pin

1 +9~36VDC

2 GND

#### A.7 PS/2 Keyboard and Mouse Connector

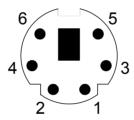

Table A.8: Keyboard and Mouse connector pin assignments

Pin Signal Name

1 KB DATA
2 MS DATA
3 GND
4 VCC
5 KB Clock
6 MS Clock

### A.8 USB Connector (USB1~USB2)

Table A.9: USB connector pin assignments

| Pin | Signal Name | Cable Color |  |
|-----|-------------|-------------|--|
| 1   | VCC         | Red         |  |
| 2   | DATA-       | White       |  |
| 3   | DATA+       | Green       |  |
| 4   | GND         | Black       |  |

### A.9 VGA Display Connector

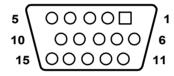

| Table A.10: Table A-9: VGA adaptor cable pin assignment |             |  |
|---------------------------------------------------------|-------------|--|
| Pin                                                     | Signal Name |  |
| 1                                                       | Red         |  |
| 2                                                       | Green       |  |
| 3                                                       | Blue        |  |
| 4                                                       | NC          |  |
| 5                                                       | GND         |  |
| 6                                                       | GND         |  |
| 7                                                       | GND         |  |
| 8                                                       | GND         |  |
| 9                                                       | NC          |  |
| 10                                                      | GND         |  |
| 11                                                      | NC          |  |
| 12                                                      | NC          |  |
| 13                                                      | H-SYNC      |  |
| 14                                                      | V-SYNC      |  |
| 15                                                      | NC          |  |

# Programming the Watchdog Timer

# Appendix B Programming the Watchdog Timer

Below are samples of code for controlling the Watchdog Timer function. Enter the extended function mode, interruptible double-write -----MOV DX.2EH MOV AL,87H OUT DX,AL OUT DX,AL Configured logical device 8, configuration register CRF6 MOV DX.2EH MOV AL,2BH OUT DX,AL MOV DX,2FH IN AL,DX AND AL.OEFH; Setbit 4=0 Pin 89=WDTO OUT DX, AL MOV DX.2EH MOV AL,07H; point to Logical Device Number Reg. OUT DX,AL MOV DX.2FH MOV AL,08H; select logical device 8 OUT DX,AL; MOV DX,2EH MOV AL,30H; Set watch dog activate or inactivate OUT DX,AL MOV DX,2FH MOV AL,01H; 01:activate 00:inactivate OUT DX,AL; MOV DX,2EH MOV AL, F5H; Setting counter unit is second OUT DX.AL MOV DX.2FH MOV AL.00H OUT DX.AL: MOV DX,2EH MOV AL,F6H OUT DX,AL MOV DX,2FH MOV AL,05H; Set 5 seconds OUT DX,AL <u>:-----</u> ; Exit extended function mode | MOV DX,2EH MOV AL, AAH OUT DX, AL